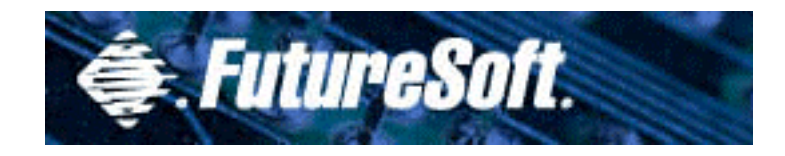

# **DynaComm Connectivity Series** Windows-based Terminal Training

March 2000

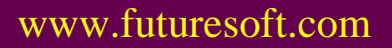

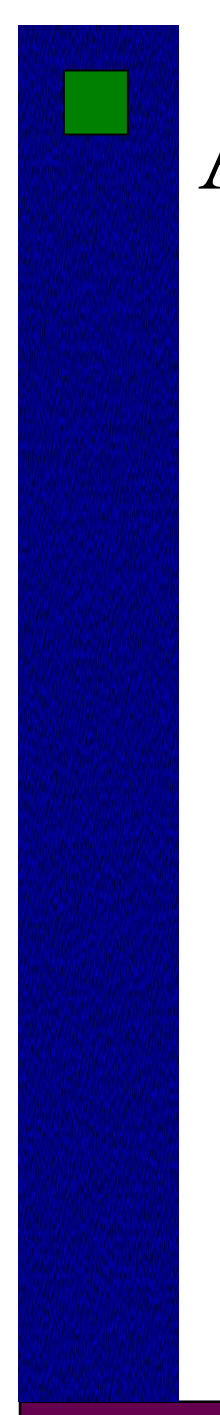

# Agenda

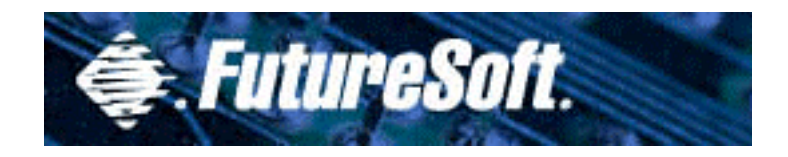

- Company Overview
- Terminal Emulation Overview
- Introduction to DCS/WBT
- NetPrint for WBT
- Lab Exercises & Review
- Troubleshooting Procedures

# Company Overview

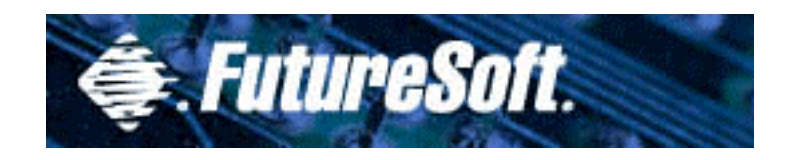

- Privately held corporation founded in 1982. Based in Houston, Texas
- Develop PC/WBT-to-host terminal emulation and connectivity software for the Windows environment and its associated corporate markets.
- Since 1984, FutureSoft has focused exclusively on the GUI environment.
- Customers include individuals, corporate users and government agencies.

# Company Overview

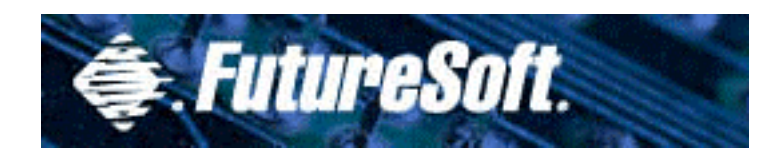

- • Firsts
	- First to market communications software for Microsoft Windows
	- First Windows terminal emulation to offer network host access
	- First communications software sold as an integral part of Windows (Terminal)

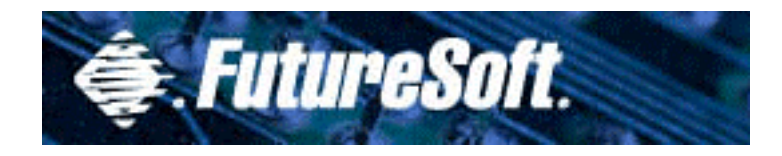

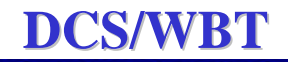

# **Terminal Emulation** Basics

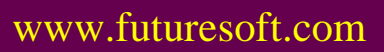

# Topology

# Terminal to Host

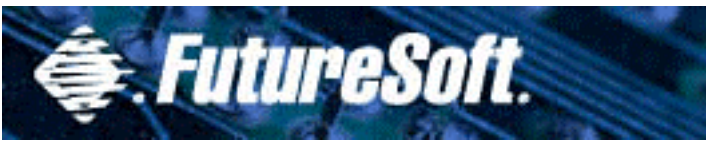

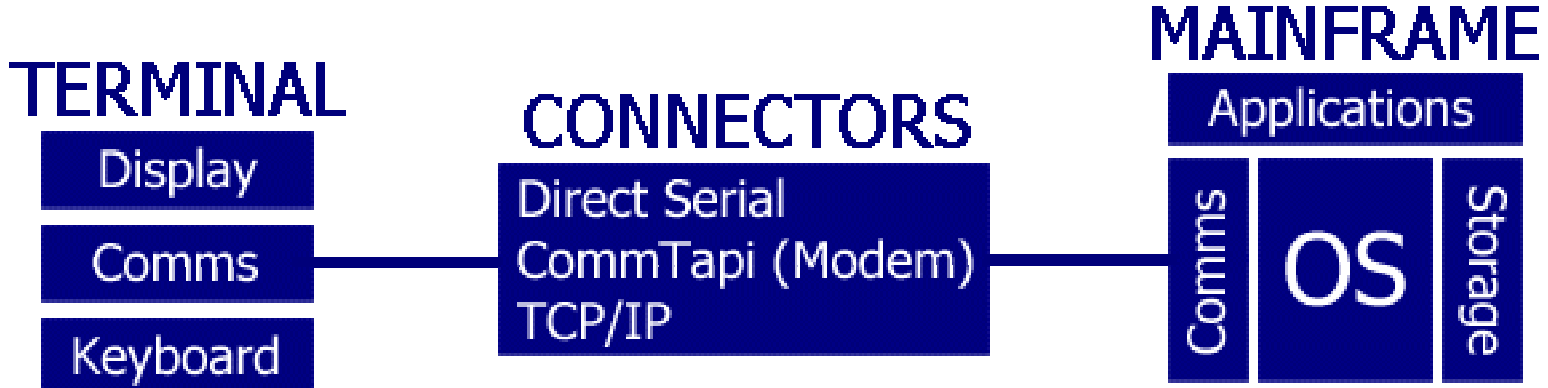

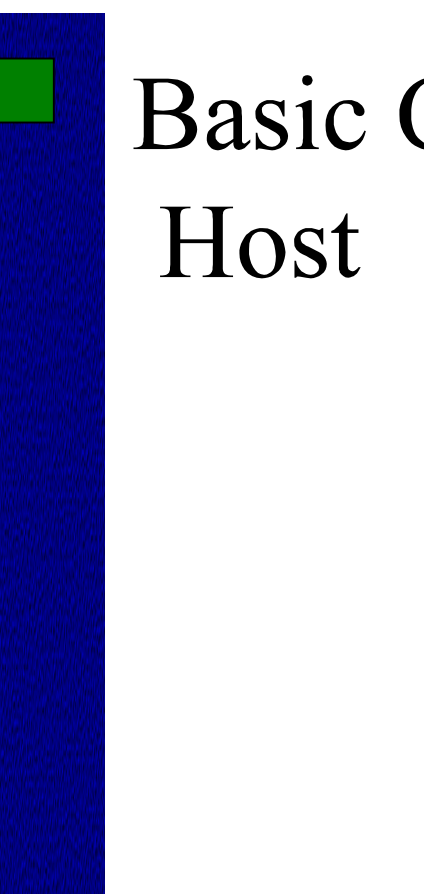

# **Basic Components**

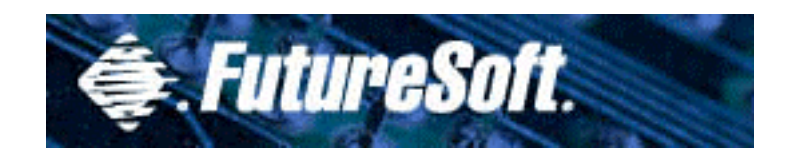

- Communications
- Operating System
- Storage
- Applications

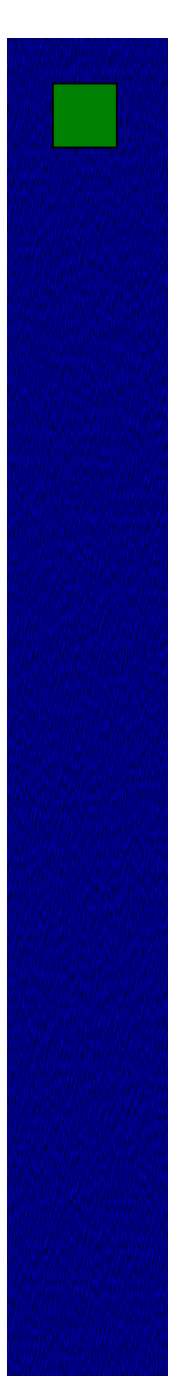

# **Basic Components** Terminal

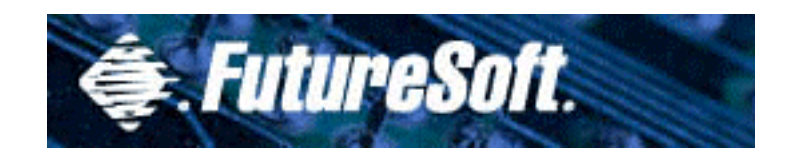

- Display (Output)
- Keyboard (Input)
- Communications (Host connectivity)

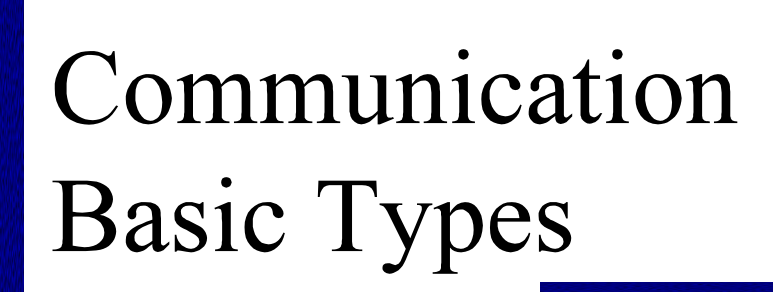

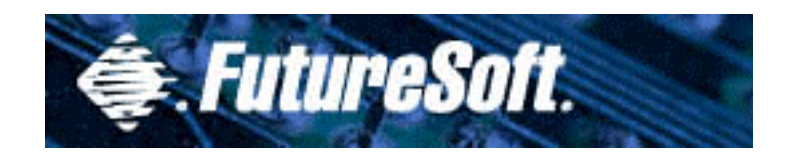

- Direct Serial
- Comm TAPI (Modem)
- TCP/IP (Internet/Intranet)

# **Terminal Display** Functions

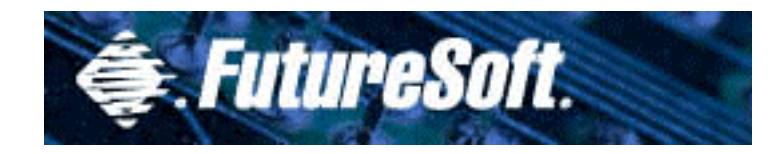

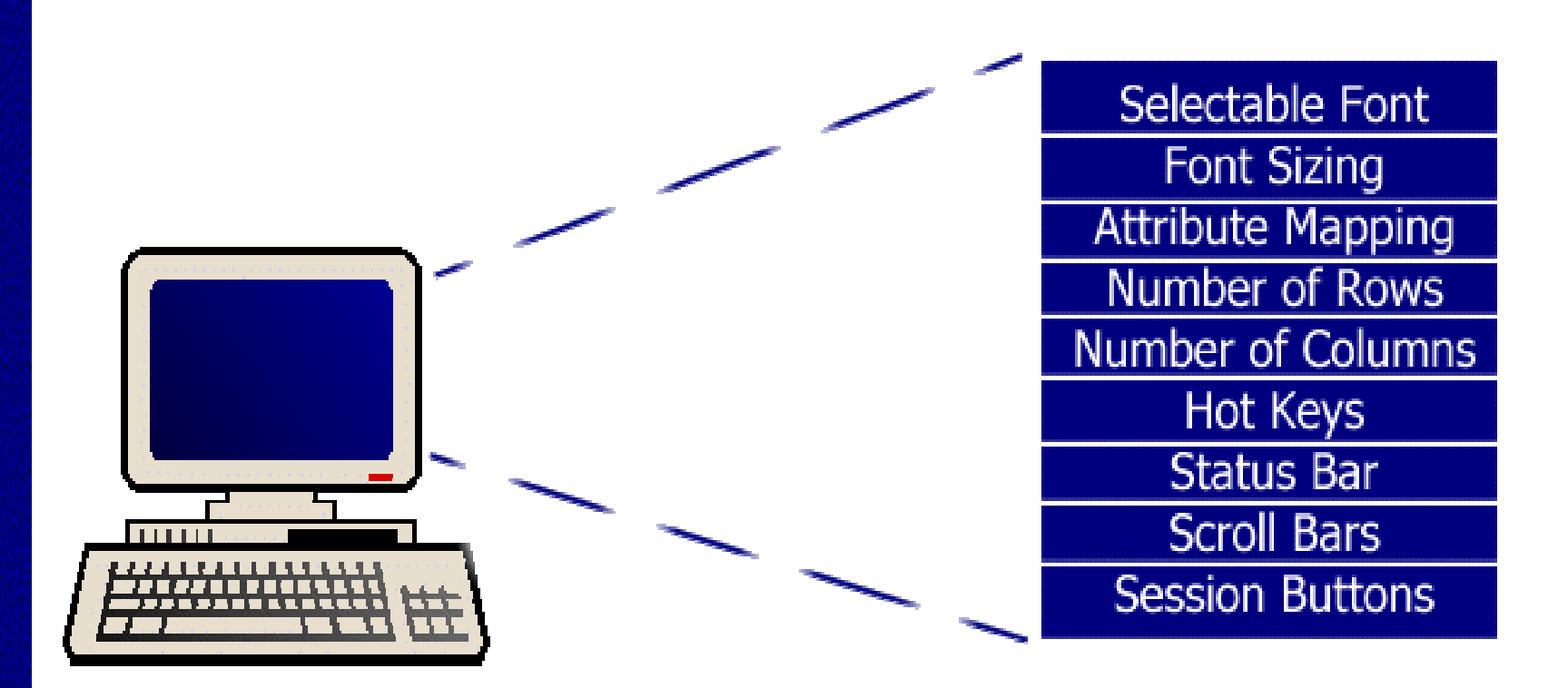

# Keyboard Functions

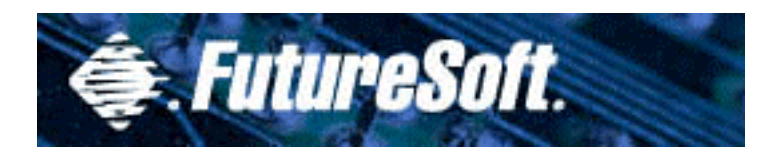

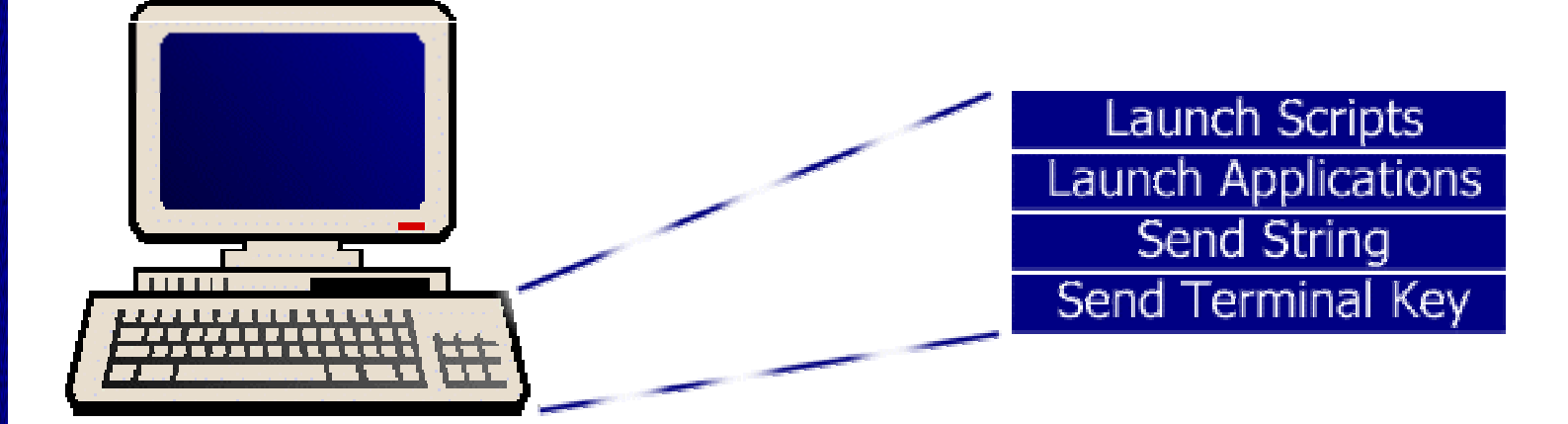

# **Terminal Emulation Benefits**

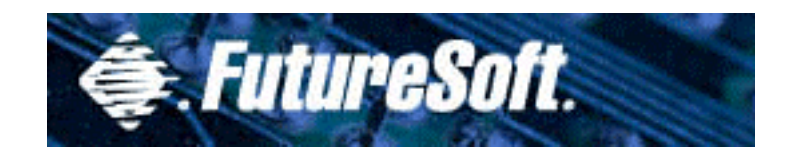

- Auto Logon Macro
- File Transfer (Session Export)
- Configurable display attributes and keyboard mapping
- HTTP remote file support

# **Terminal Emulation** Overview

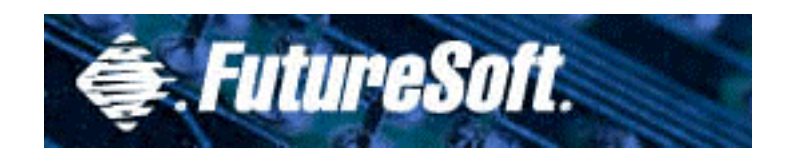

- Terminal Types
- Connection Types
- Emulations

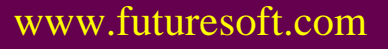

# Terminal Communication

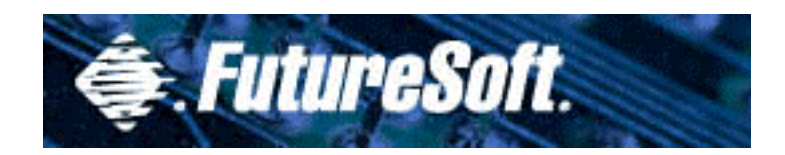

- Asynchronous (character based)
- Synchronous Block Mode (transaction based)
- Hybrid (both asynchronous and synchronous)

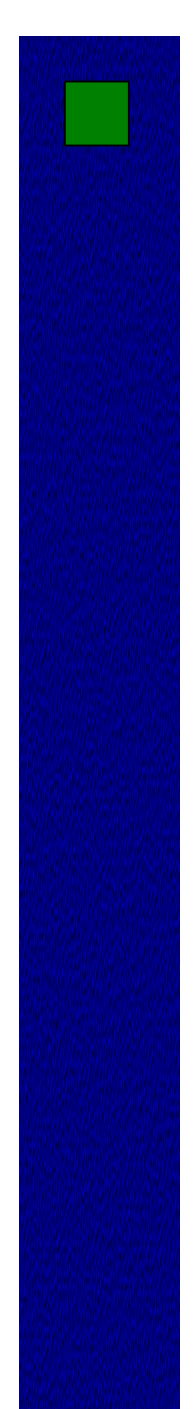

# **Character Based** Terminals

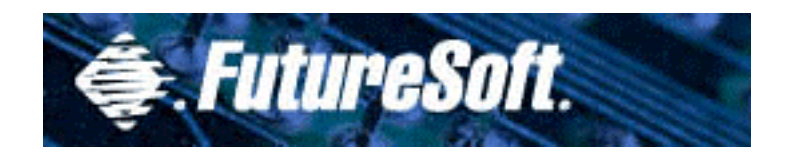

- ANSI-BBS (with SCO ANSI extensions)
- Digital VT-52,100/102,220,320 and 420
- Wyse 50/60

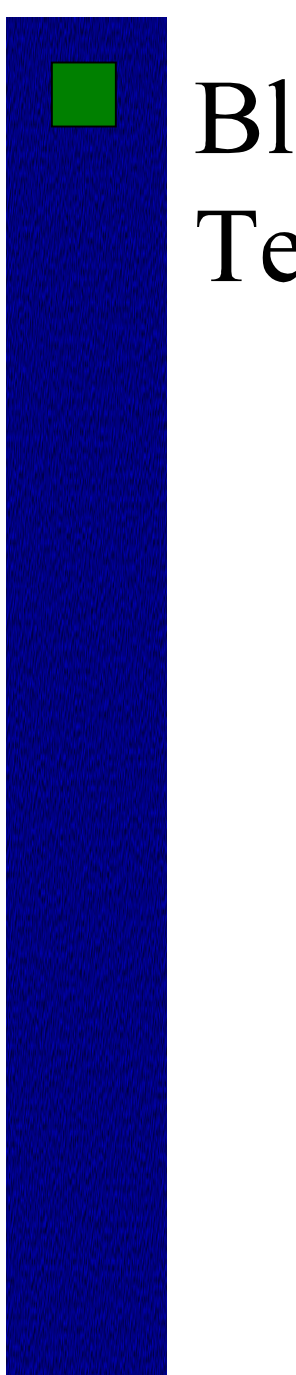

# **Block Mode** Terminals

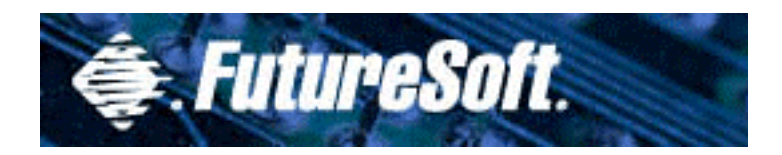

- TN3270
- TN5250

# SupportedConnection & FutureSoft. Type

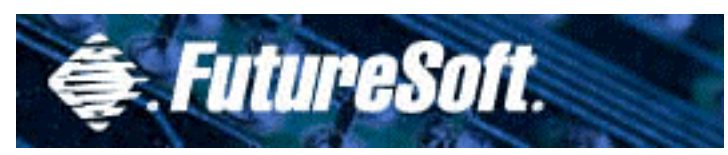

### **DCS/WBT DCS/WBT**

# • Telnet TCP/IP

# Emulations

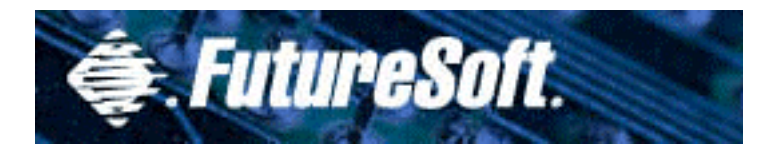

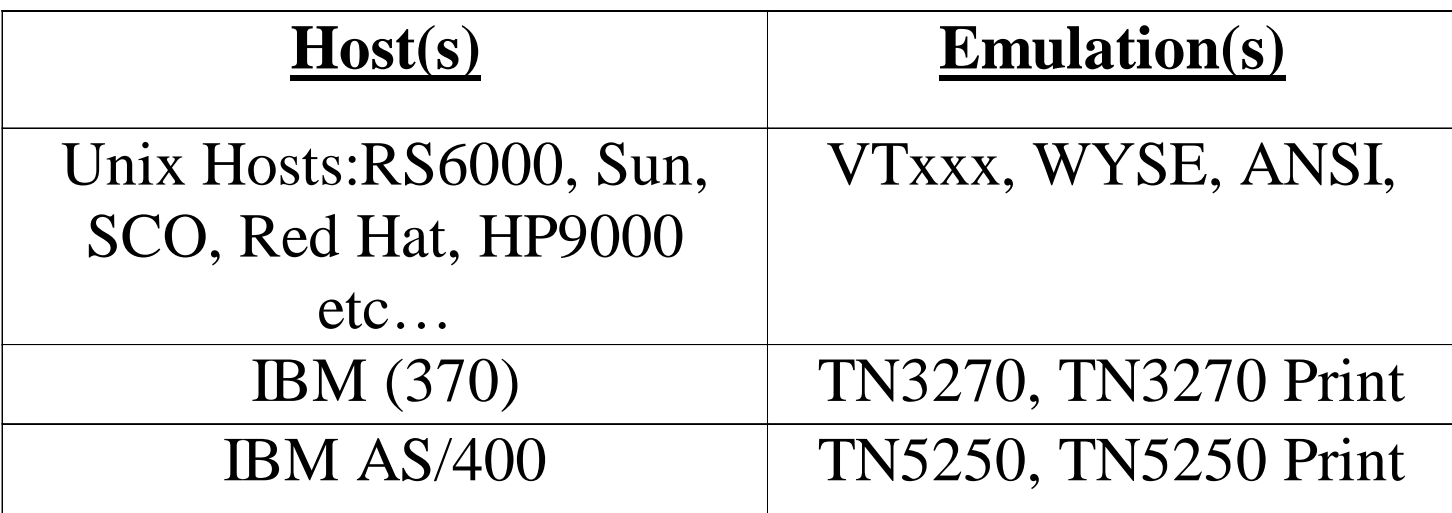

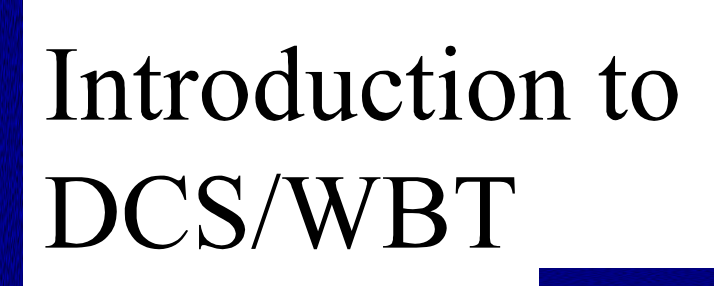

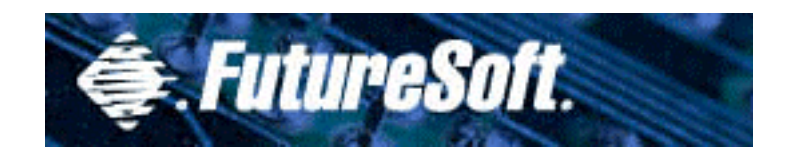

- Features and Capabilities
- Considerations

# Features and Capabilities General

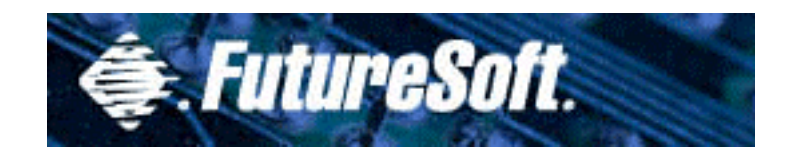

- Consistent UI and functionality
- Simple to Install, use, and configure
- Runs stand-alone on thin client terminal
- Multiple Host Access
	- IBM (3270 and 5250)
	- DEC
	- Unix OS based Hosts
- Able to Save/Load session properties
- All access via TCP/IP
- $\bullet$ HTTP file access for central control

# Features and Capabilities Emulators

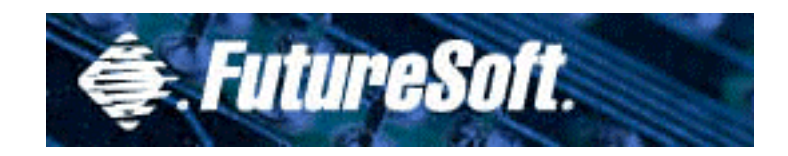

- ANSI w/ SCO Extensions
- $\bullet$ ANSI
- •DEC VT52/100/102/220/320/420
- WYSE 50/60TN3270
- TN3270e
	- **3278 (Models 2,3,4 and 5)**
	- **3279 (Models 2,3,4 and 5)**
- TN5250 (Models 2 and 5)

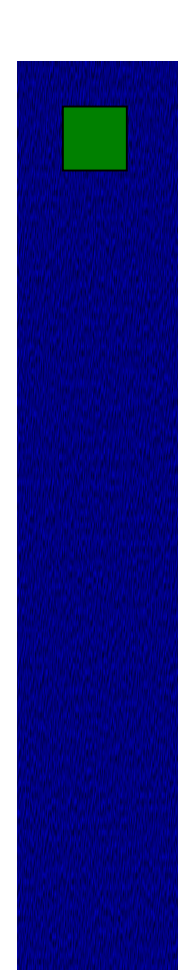

# Features and Capabilities (Other)

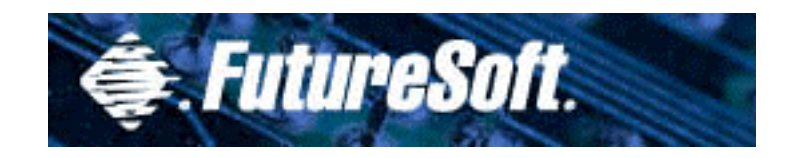

- Auto-Login Macro
- Hotspots
- Network Print
- Local Print (raw)
- Control character key map support
- Character translation editor
- Export file capability

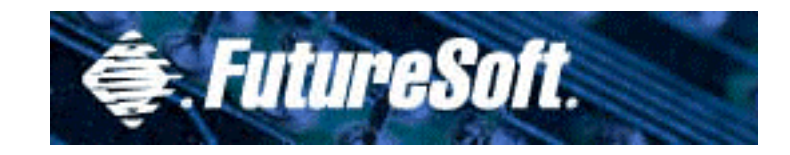

# Considerations

- No trace capabilities (no file upload)
- Instances dependent on RAM
- $\bullet$  Application space dependent on available ROM

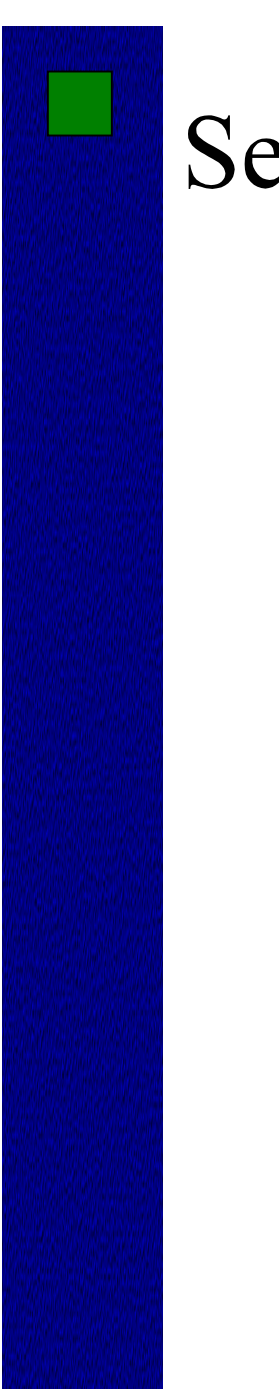

# **Session Export**

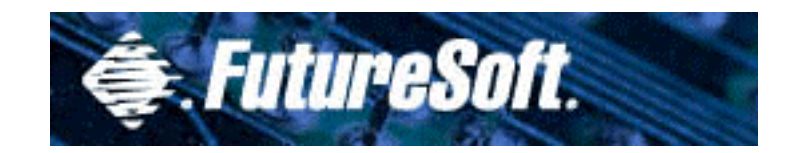

### **DCS/WBT DCS/WBT**

# Export Session Document

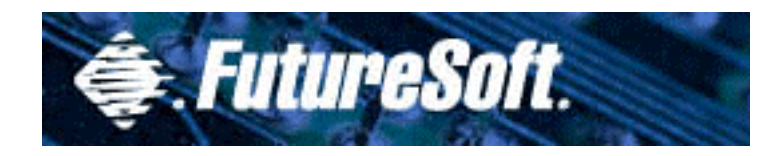

# NetPrint for WBT's

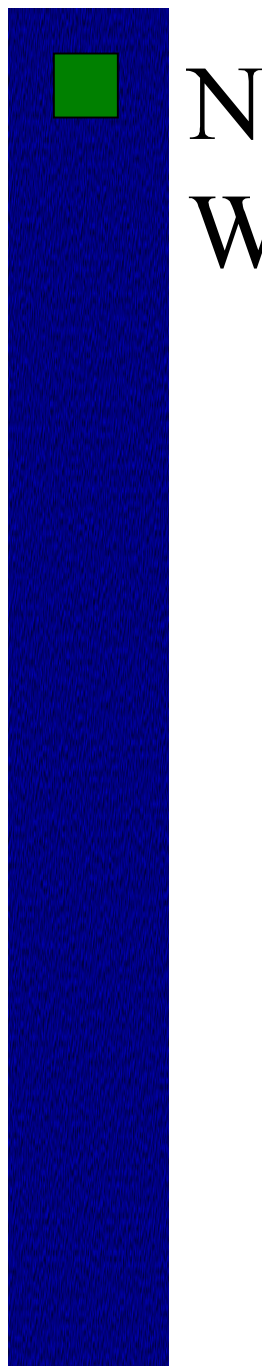

# NetPrint for **WBTs**

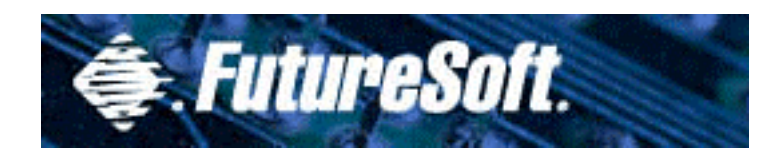

### **DCS/WBT DCS/WBT**

# NetPrint Overview NetPrint.pdf

# **NetPrint for WBTs**

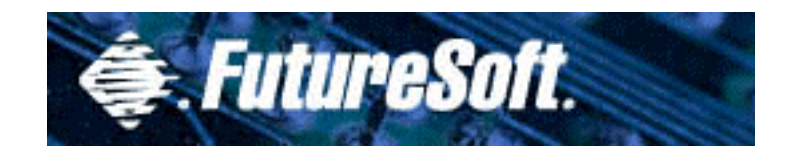

- Provides network printing functionality
- Allows WBT access to network printers
- Print consists of a client and server component
- Supports any Windows NT-compliant printer
- Multiple print servers, multiple printers per server

# NetPrint additional capabilities

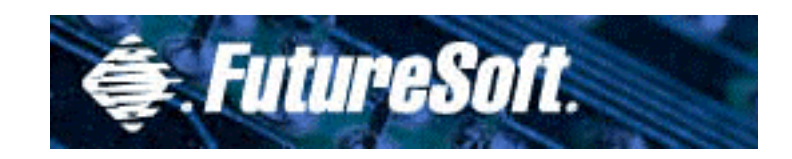

- Point and click printer selection
- Does not require any Windows CEbased print drivers
- Centralized print administration
- Utilizes small footprint universal print driver
- Server component runs as NT Service

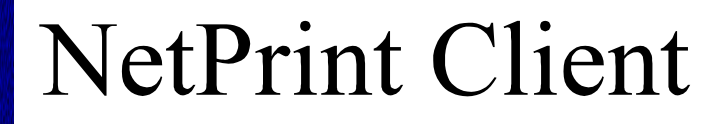

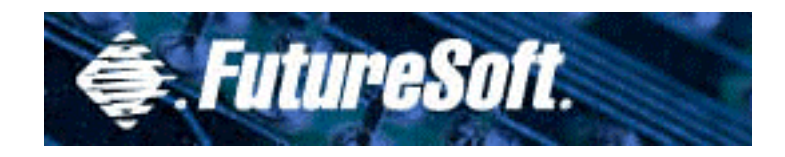

- Universal driver is selected using the same method as any other print driver
- Ability to select specific Print server by name
- Pre installed on WBT

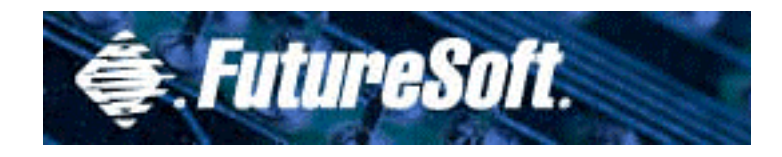

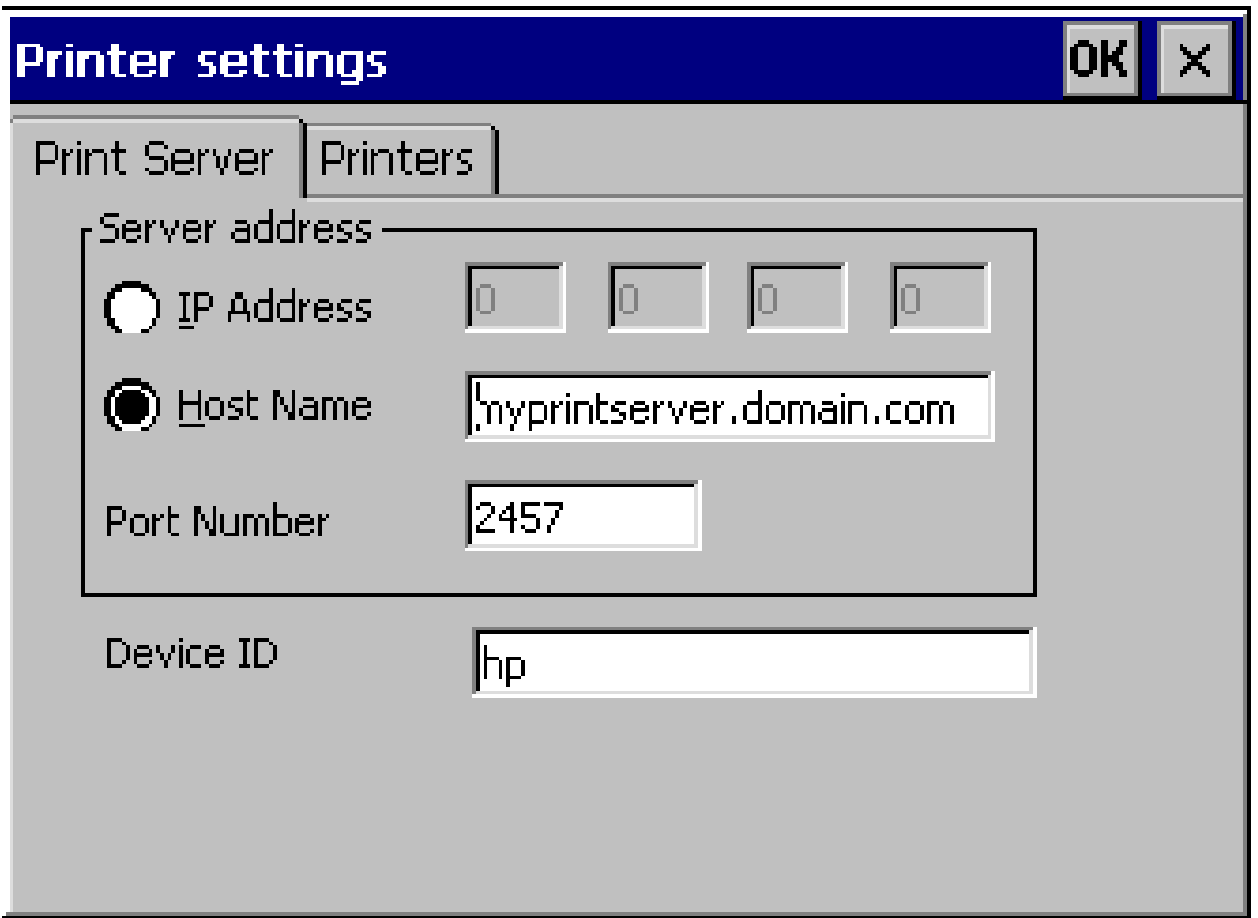

www.futuresoft.com

# NetPrint Client printer & FutureSoft. settings

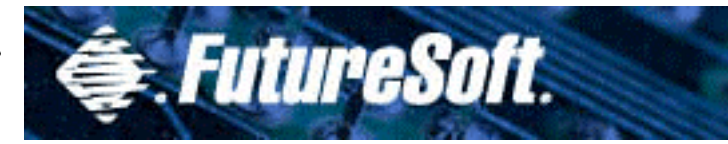

- Server address
	- IP address
		- Displays the IP address of the WBT
	- Host Name
		- Displays host address where NetPrint service resides
	- Port Number
		- Displays NetPrint port number
- Device ID
	- User Name established to access printing services
	- User has access to "their" personal set of printers

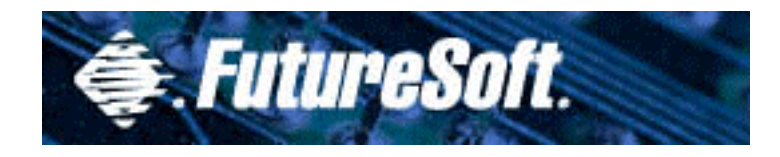

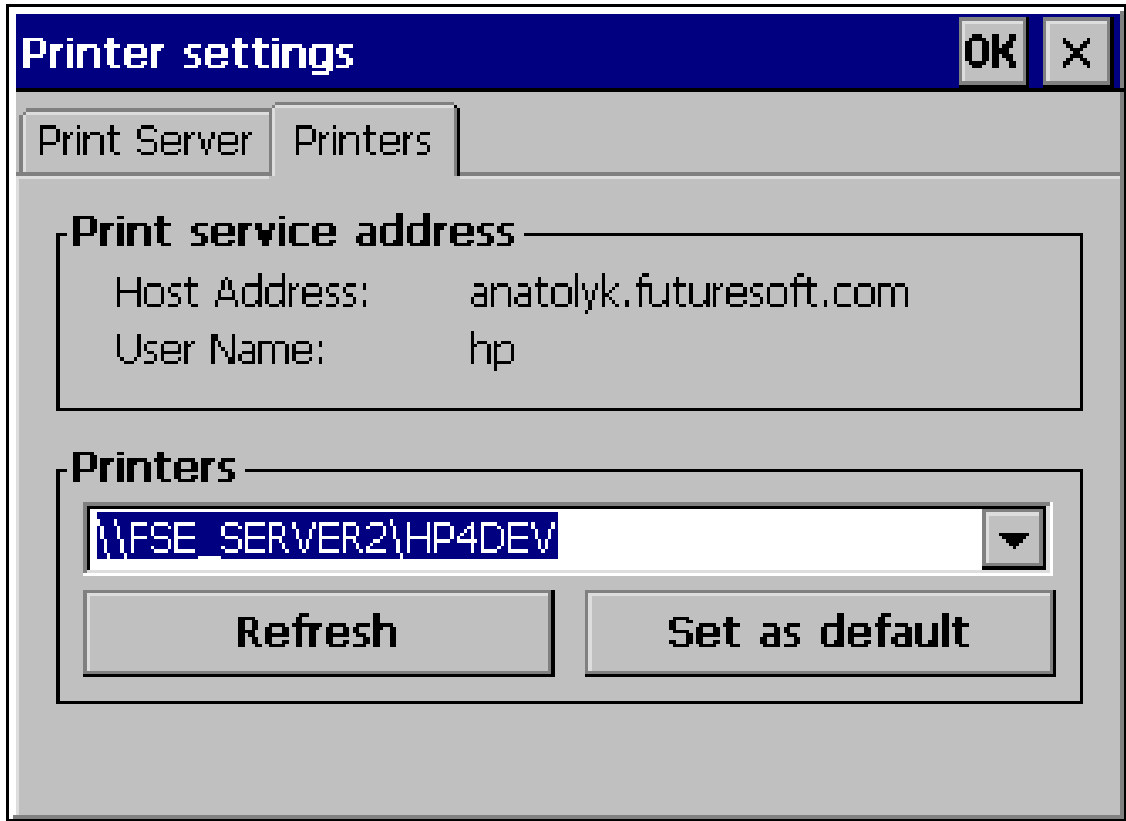

# NetPrint Client Printer & FutureSoft. configuration

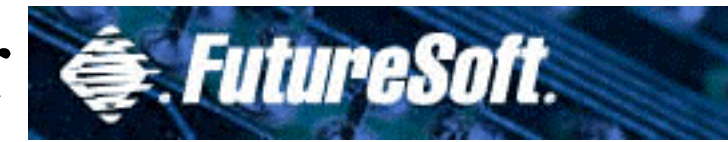

- Printers
	- Print service address
		- Host address
			- Windows NT server where NetPrint resides
		- User Name User name set up on the Print Server tab Device ID field
	- Printers
		- Displays the default printer
		- Clicking down arrow shows all printers available to the user

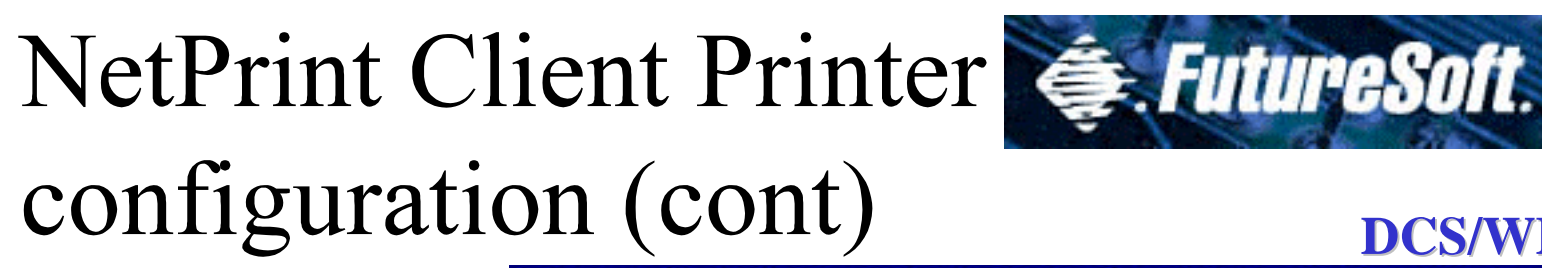

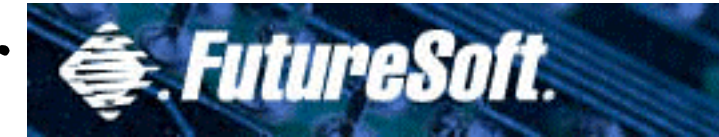

- Refresh (button)
	- –Updates the user's available printers list
	- – Administrator changes on the NetPrint server will be shown only after a refresh

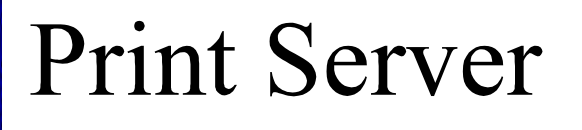

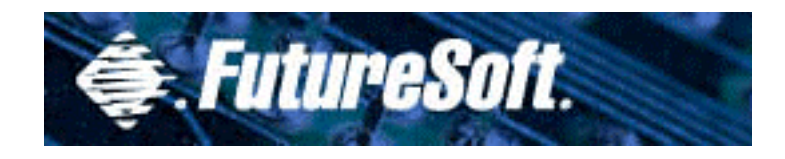

- Supports both formatted and preformatted (pass-thru) printing
- Multiple print servers and Multiple printers per server
- Supports ant networked NT 4.0 compliant printer
- Centralized management and administration

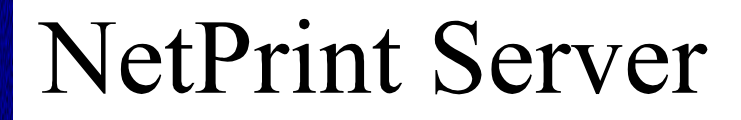

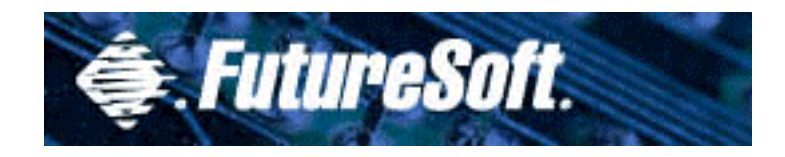

- Print Server Facility consists of:
	- – Print server control panel manager application
	- Print server administrative tool
	- –Print server utility

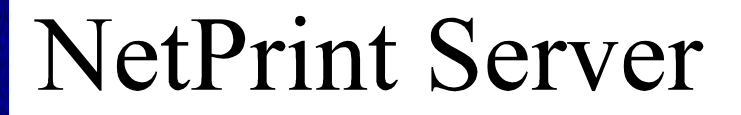

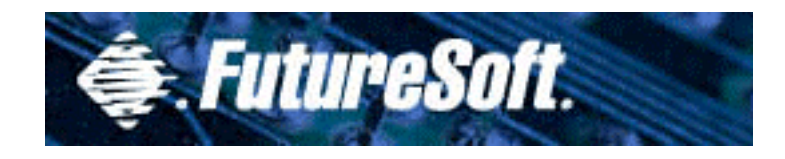

- Available Printers
	- –All printers on the network
	- –A subset of printers on the network
	- – All printers made available to Print Server
	- – A subset of all printers available to Print Server

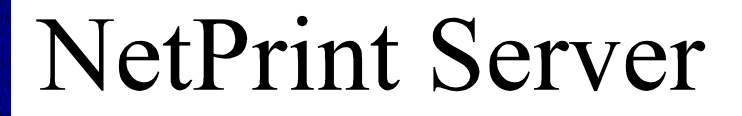

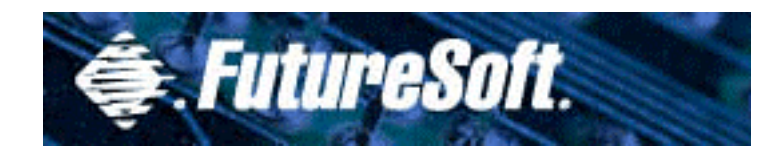

- Printers are made accessible by
	- –Creating user accounts
	- – Providing permissions to all printers to be accessed through the service
	- – Adding printers via the "Add a printer wizard"

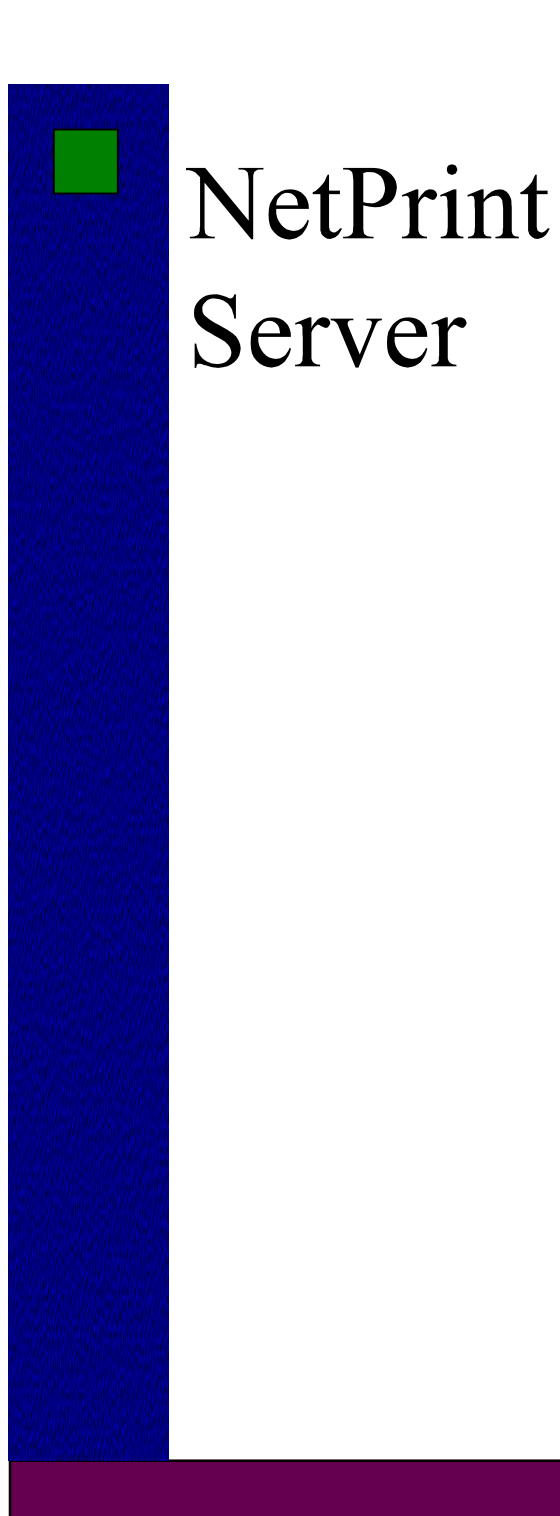

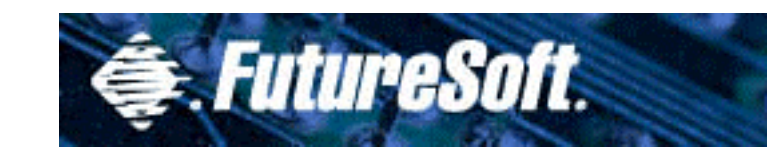

# FutureSoft Web Download http://www.futuresoft.com

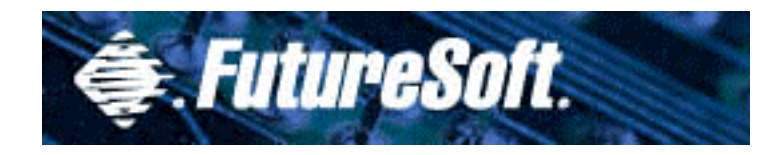

# Lab Exercises

# $Lab$ Exercises

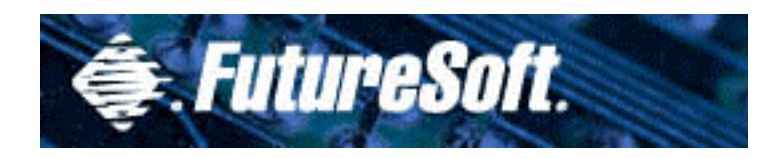

- Perform ALL Lab Exercises
- Perform Labs in sequential order
- Follow directions EXPLICITLY
- Contact Lab Instructor where indicated
- Contact Lab Instructor if results are different than indicated

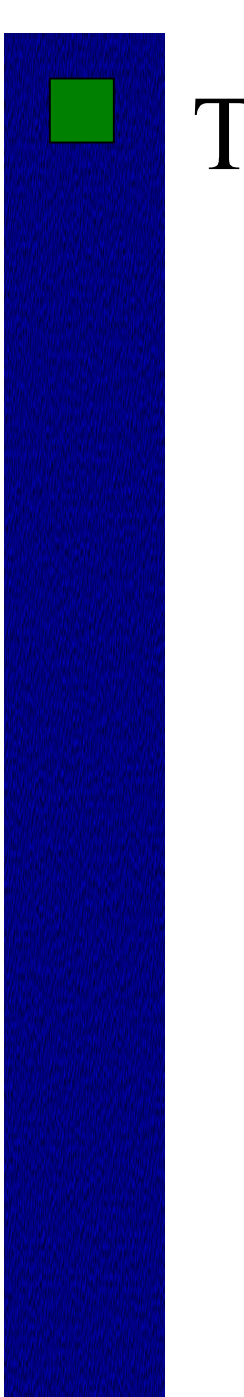

# Troubleshooting

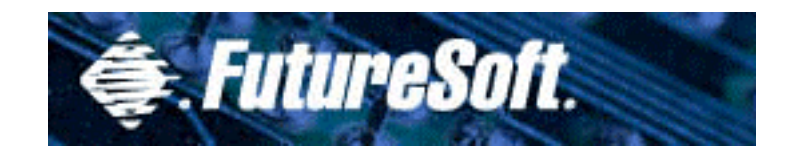

- Connectivity
- Emulation

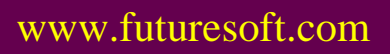

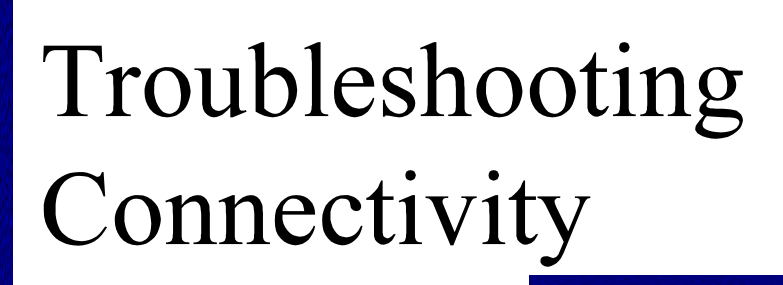

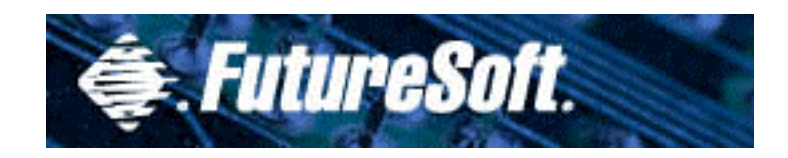

# • Make sure the connector type is correct for the host and emulation

- Ping the host if connection can't be made via Telnet TCP/IP
- Try to connect to other hosts (public or private to test connection)

# Troubleshooting Emulation

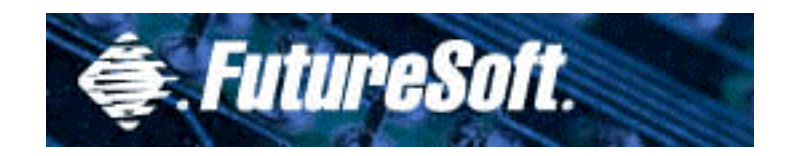

- Ensure the emulation is the correct type for the host
- Check to see if emulation properties are correct for the host application
- Try other applications on the host to determine if symptom is application specific
- Refer to DCS help file for keyboard mapping issues

# FutureSoft Technical Support

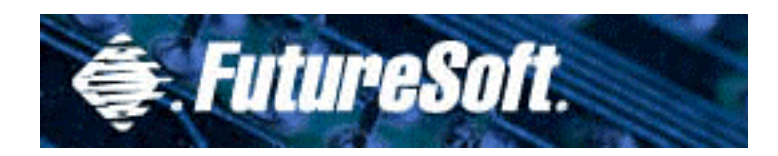

- Available test host systems
- DCS 8 (Trace & help)
- Escalation procedures

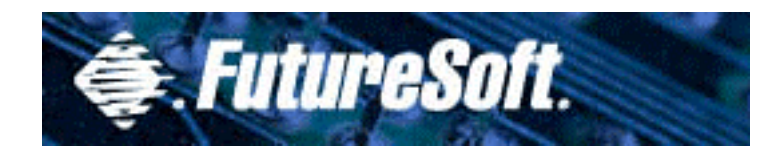

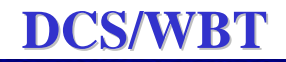

# **Thank You!**

www.futuresoft.com